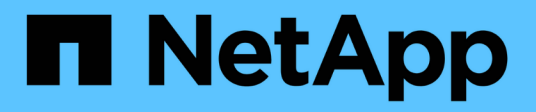

# **Disks**

System Manager Classic

NetApp May 19, 2022

This PDF was generated from https://docs.netapp.com/zh-cn/ontap-sm-classic/online-help-96- 97/task\_viewing\_disk\_information.html on May 19, 2022. Always check docs.netapp.com for the latest.

# 目录

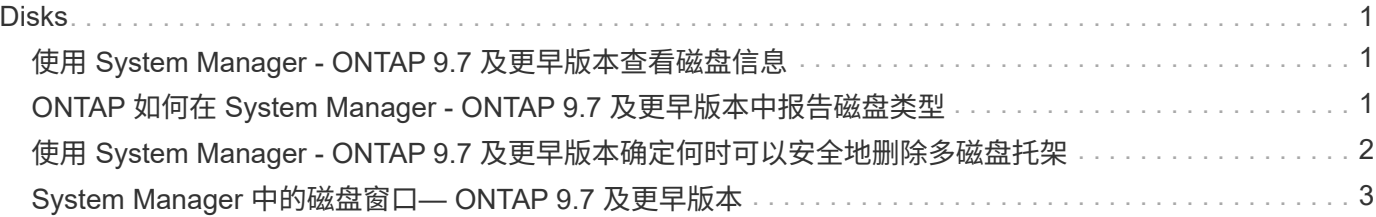

# <span id="page-2-0"></span>**Disks**

# <span id="page-2-1"></span>使用 **System Manager - ONTAP 9.7** 及更早版本查看磁盘信息

您可以使用 ONTAP System Manager 经典版中的磁盘窗口(在 ONTAP 9.7 及更早版本中 提供)查看磁盘的名称,大小和容器详细信息以及有关容量磁盘和缓存磁盘的图形信息。

步骤

- 1. 单击 \* 存储 \* > \* 聚合和磁盘 \* > \* 磁盘 \* 。
- 2. 从显示的磁盘列表中选择要查看其信息的磁盘。
- 3. 查看磁盘详细信息。
	- 相关信息 \*

#### [磁盘窗口](#page-4-0)

### <span id="page-2-2"></span>**ONTAP** 如何在 **System Manager - ONTAP 9.7** 及更早版本中报 告磁盘类型

ONTAP System Manager classic (适用于 ONTAP 9.7 及更早版本)可将一种类型与每个 磁盘相关联。ONTAP 报告的某些磁盘类型与行业标准不同;您应了解 ONTAP 磁盘类型与 行业标准的对应关系,以避免混淆。

除非另有说明,否则 ONTAP 文档提及磁盘类型时,它是 ONTAP 使用的类型。\_RAID 磁盘类型 \_ 表示特定磁 盘在 RAID 中所起的作用。RAID 磁盘类型与 ONTAP 磁盘类型无关。

对于特定配置,支持的磁盘类型取决于存储系统型号,磁盘架类型以及系统中安装的 I/O 模块。

下表显示了 ONTAP 磁盘类型如何映射到 SAS 和 FC 存储连接类型以及存储阵列的行业标准磁盘类型。

### **SAS-connected** 存储

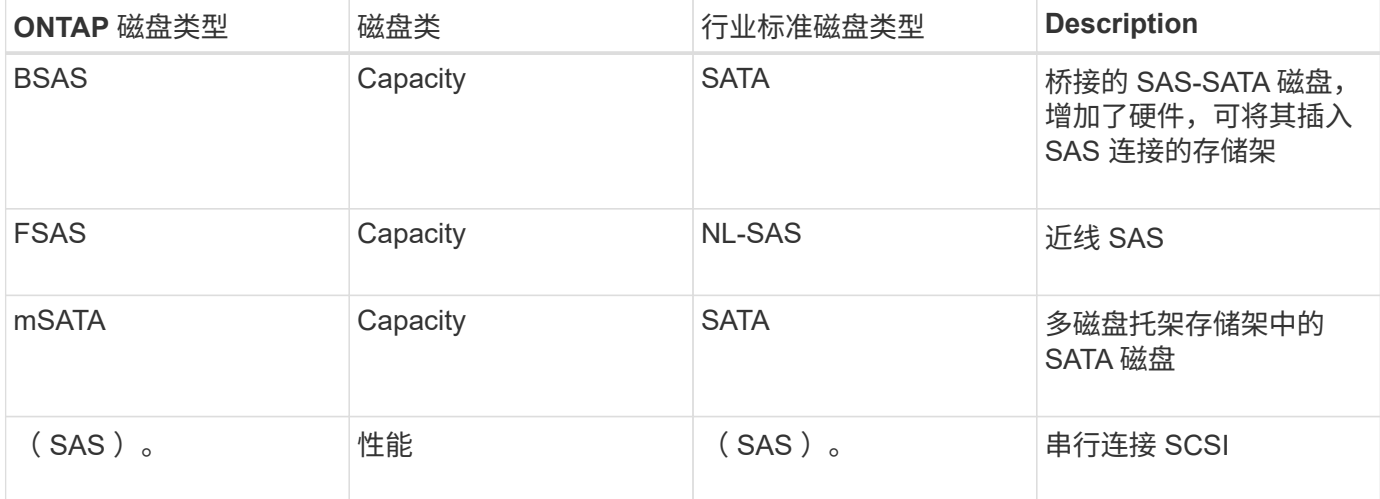

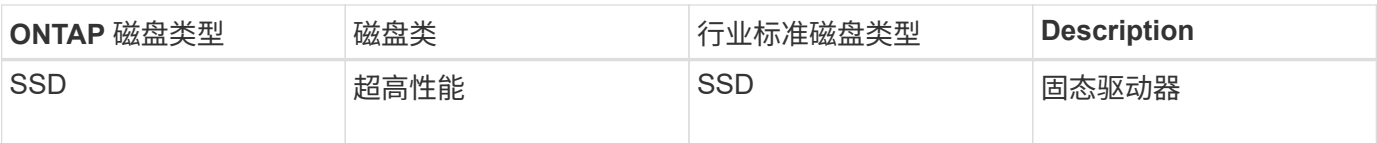

### **FC-connected** 存储

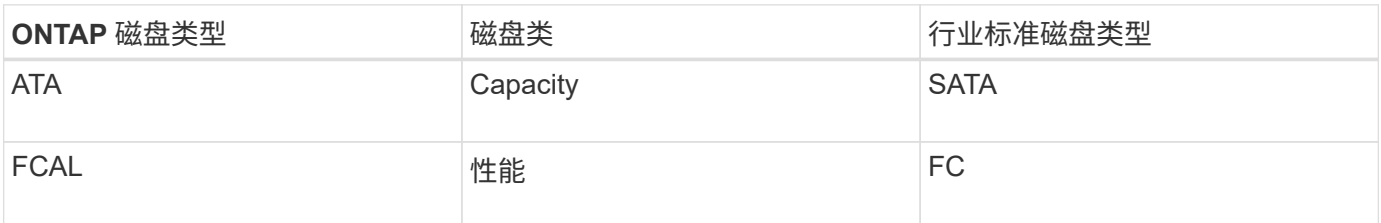

### 存储阵列

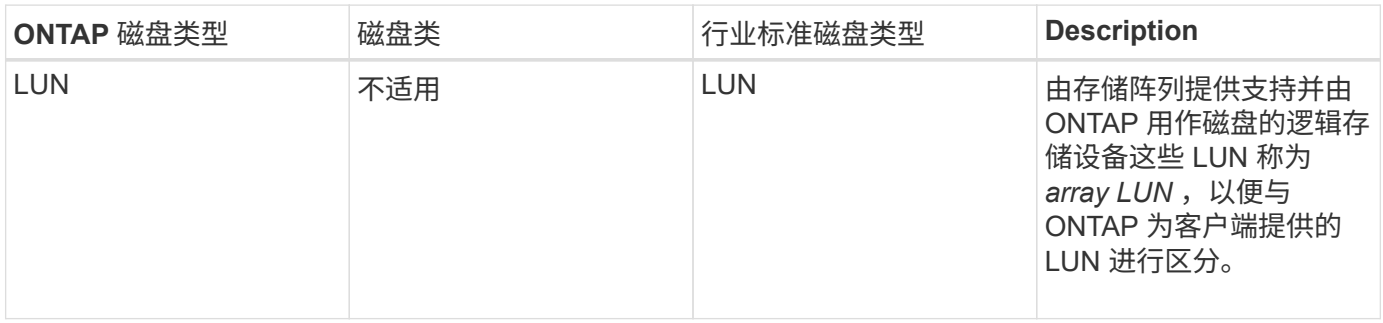

• 相关信息 \*

["NetApp Hardware Universe"](https://hwu.netapp.com)

["NetApp](http://www.netapp.com/us/media/tr-3437.pdf) [技术报告](http://www.netapp.com/us/media/tr-3437.pdf) [3437](http://www.netapp.com/us/media/tr-3437.pdf) [:《存储子系统弹性》](http://www.netapp.com/us/media/tr-3437.pdf)["](http://www.netapp.com/us/media/tr-3437.pdf)

## <span id="page-3-0"></span>使用 **System Manager - ONTAP 9.7** 及更早版本确定何时可以安 全地删除多磁盘托架

如果在不安全的情况下删除多磁盘托架,可能会导致一个或多个 RAID 组降级,甚至可能 导致存储中断。通过 ONTAP System Manager classic (适用于 ONTAP 9.7 及更早版本) ,您可以确定何时可以安全删除多磁盘托架。

如果需要更换多磁盘托架,则必须先发生以下事件,然后才能安全地删除托架:

- 必须已记录一条 AutoSupport 消息,指示托架已做好删除准备。
- 必须已记录一条 EMS 消息,指示托架已做好删除准备。
- 托架中两个磁盘的状态必须在磁盘窗口中显示为 Broken 。

只有在清空故障磁盘的托架配对磁盘后,才能删除这些磁盘。您可以单击详细信息以在磁盘窗口的属性选项 卡中查看磁盘清空状态。

• 托架上的故障 LED (琥珀色)必须持续亮起,指示托架已做好拆卸准备。

- 必须关闭活动 LED (绿色),指示没有磁盘活动。
- 磁盘架数字显示屏仅显示磁盘架 ID 编号。

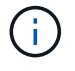

您不能重复使用故障磁盘的托架配对项。删除包含故障磁盘的多磁盘托架时,必须将其更换为新 托架。

## <span id="page-4-0"></span>**System Manager** 中的磁盘窗口**— ONTAP 9.7** 及更早版本

您可以使用 ONTAP 系统管理器中的磁盘窗口(在 ONTAP 9.7 及更早版本中可用)查看存 储系统中的所有磁盘。

命令按钮

• \* 分配 \*

将磁盘所有权分配或重新分配给节点。

只有在选定磁盘的容器类型为未分配,备用或共享时,才会启用此按钮。

• \* 零备件 \*

擦除所有数据并格式化备用磁盘和阵列 LUN 。

• \* 刷新 \*

更新窗口中的信息。

### 选项卡

#### 摘要

显示有关集群中磁盘的详细信息,包括备用磁盘和已分配磁盘的大小。此选项卡还会以图形方式显示有关 HDD 的备用磁盘,聚合和根聚合的信息,以及有关缓存磁盘( SSD )的备用磁盘,存储池中的磁盘,聚合, Flash Pool 聚合和根聚合的信息。

对于具有全闪存优化特性的系统,不会显示 HDD 面板。

详细信息面板可提供追加信息有关已分区和未分区备用磁盘(磁盘类型,节点,磁盘大小, RPM ,校验和, 可 用磁盘数和备用容量),以表格形式显示。

### 清单

• \* 名称 \*

显示磁盘的名称。

• \* 容器类型 \*

显示磁盘的使用目的。可能的值包括聚合,已断开,外部,标签维护,维护, 共享,备用,未分配,卷, 未知, 和不支持。

• \* 分区类型 \*

显示磁盘的分区类型。

• \* 节点名称 \*

显示包含聚合的节点的名称。

此字段仅在集群级别可用。

• \* 主所有者 \*

显示将此磁盘分配到的主节点的名称。

• \* 当前所有者 \*

显示当前拥有此磁盘的节点的名称。

• \* 根所有者 \*

显示当前拥有此磁盘根分区的节点的名称。

• \* 数据所有者 \*

显示当前拥有此磁盘的数据分区的节点的名称。

• \* 数据 1 所有者 \*

显示当前拥有磁盘的 data1 分区的节点的名称。

• \* 数据 2 所有者 \*

显示当前拥有磁盘的 data2 分区的节点的名称。

• \* 存储池 \*

显示与磁盘关联的存储池的名称。

• \* 类型 \*

显示磁盘的类型。

• \* 固件版本 \*

显示磁盘的固件版本。

• \* 型号 \*

显示磁盘的型号。

• \* 转数 \*

启用选项 raid.mix.hdd.rpm.capacity 时显示磁盘驱动器的有效速度,禁用选项 raid.mix.hdd.rpm.capacity 时显示磁盘驱动器的实际速度。

此字段不适用于 SSD 。

• \* 有效大小 \*

显示磁盘上的可用空间。

• \* 物理空间 \*

显示磁盘的总物理空间。

• \* 磁盘架 \*

显示物理磁盘所在的磁盘架。

默认情况下,此字段处于隐藏状态。

• \* 托架 \*

显示物理磁盘架中的托架。

默认情况下,此字段处于隐藏状态。

• \* 池 \*

显示将选定磁盘分配到的池的名称。

默认情况下,此字段处于隐藏状态。

• \* 校验和 \*

显示校验和的类型。

默认情况下,此字段处于隐藏状态。

• \* 承运商 ID\*

指定有关位于指定多磁盘托架中的磁盘的信息。ID 是一个 64 位值。

默认情况下,此字段处于隐藏状态。

#### 清单详细信息区域

清单选项卡下方的区域显示有关选定磁盘的详细信息,包括聚合或卷的相关信息(如果适用),供应商 ID ,置 零状态(以百分比表示),磁盘序列号以及磁盘损坏时的错误详细信息。对于共享磁盘,清单详细信息区域将显 示所有聚合的名称,包括根聚合和非根聚合。

• 相关信息 \*

[查看磁盘信息](#page-2-1)

#### **Copyright Information**

Copyright © 2022 NetApp, Inc. All rights reserved. Printed in the U.S. No part of this document covered by copyright may be reproduced in any form or by any means-graphic, electronic, or mechanical, including photocopying, recording, taping, or storage in an electronic retrieval system- without prior written permission of the copyright owner.

Software derived from copyrighted NetApp material is subject to the following license and disclaimer:

THIS SOFTWARE IS PROVIDED BY NETAPP "AS IS" AND WITHOUT ANY EXPRESS OR IMPLIED WARRANTIES, INCLUDING, BUT NOT LIMITED TO, THE IMPLIED WARRANTIES OF MERCHANTABILITY AND FITNESS FOR A PARTICULAR PURPOSE, WHICH ARE HEREBY DISCLAIMED. IN NO EVENT SHALL NETAPP BE LIABLE FOR ANY DIRECT, INDIRECT, INCIDENTAL, SPECIAL, EXEMPLARY, OR CONSEQUENTIAL DAMAGES (INCLUDING, BUT NOT LIMITED TO, PROCUREMENT OF SUBSTITUTE GOODS OR SERVICES; LOSS OF USE, DATA, OR PROFITS; OR BUSINESS INTERRUPTION) HOWEVER CAUSED AND ON ANY THEORY OF LIABILITY, WHETHER IN CONTRACT, STRICT LIABILITY, OR TORT (INCLUDING NEGLIGENCE OR OTHERWISE) ARISING IN ANY WAY OUT OF THE USE OF THIS SOFTWARE, EVEN IF ADVISED OF THE POSSIBILITY OF SUCH DAMAGE.

NetApp reserves the right to change any products described herein at any time, and without notice. NetApp assumes no responsibility or liability arising from the use of products described herein, except as expressly agreed to in writing by NetApp. The use or purchase of this product does not convey a license under any patent rights, trademark rights, or any other intellectual property rights of NetApp.

The product described in this manual may be protected by one or more U.S. patents, foreign patents, or pending applications.

RESTRICTED RIGHTS LEGEND: Use, duplication, or disclosure by the government is subject to restrictions as set forth in subparagraph (c)(1)(ii) of the Rights in Technical Data and Computer Software clause at DFARS 252.277-7103 (October 1988) and FAR 52-227-19 (June 1987).

#### **Trademark Information**

NETAPP, the NETAPP logo, and the marks listed at<http://www.netapp.com/TM>are trademarks of NetApp, Inc. Other company and product names may be trademarks of their respective owners.